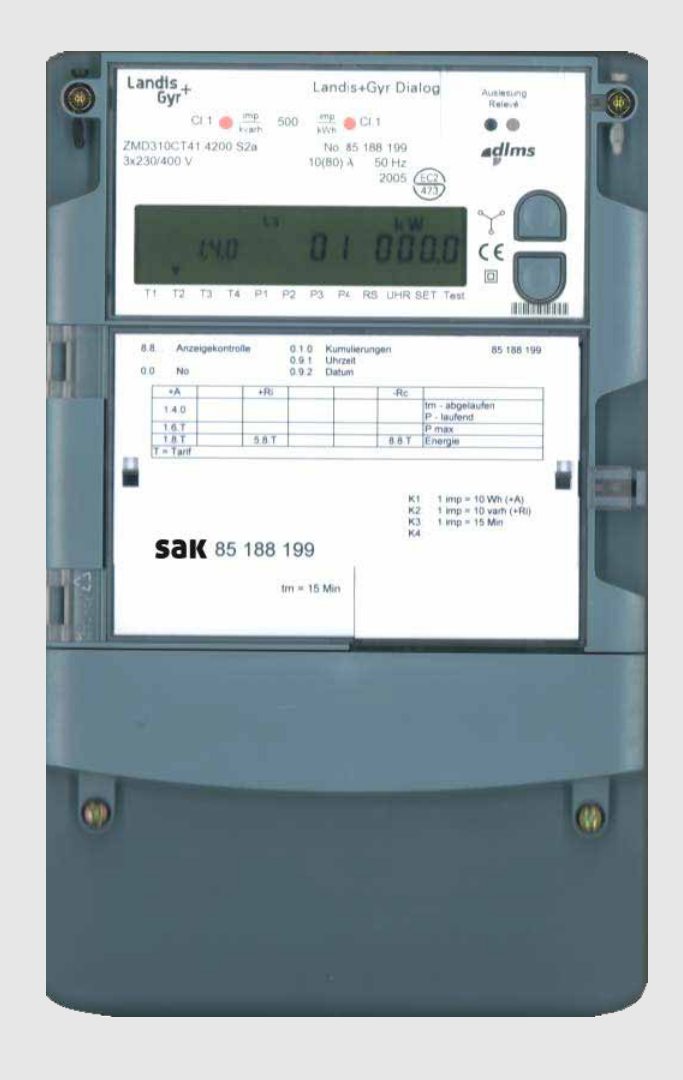

# energie zähler zmd 410 Bezug

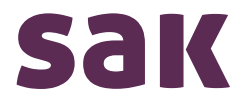

st.gallisch-appenzellische kraftwerke ag Vadianstrasse 50 | P.F. 2041 | CH-9001 St.Gallen | T +41 (0)71 229 51 51 | info@sak.ch | sak.ch

## **Inhaltsverzeichnis**

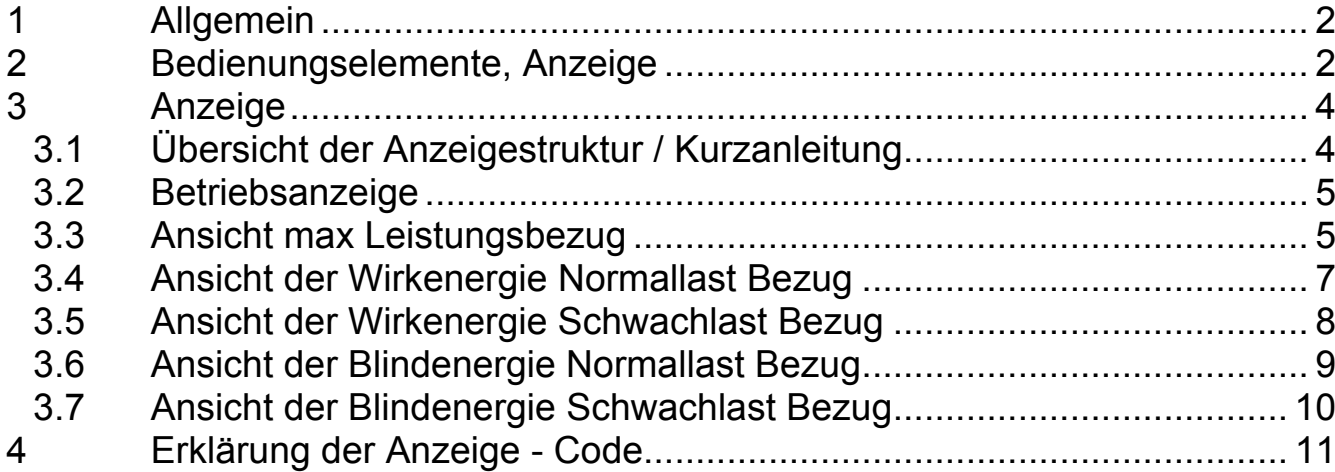

## **1 Allgemein**

Der Energie Kombi Zähler ZMD410 dient zur Mengenermittlung Ihres Energieverbrauches. Er zeichnet die bezogene Wirk- und Blindenergie auf und registriert Lastspitzen im 15 Minutenmittel.

Das Gerät ist Eigentum des Energieversorgers.

## **2 Bedienungselemente, Anzeige**

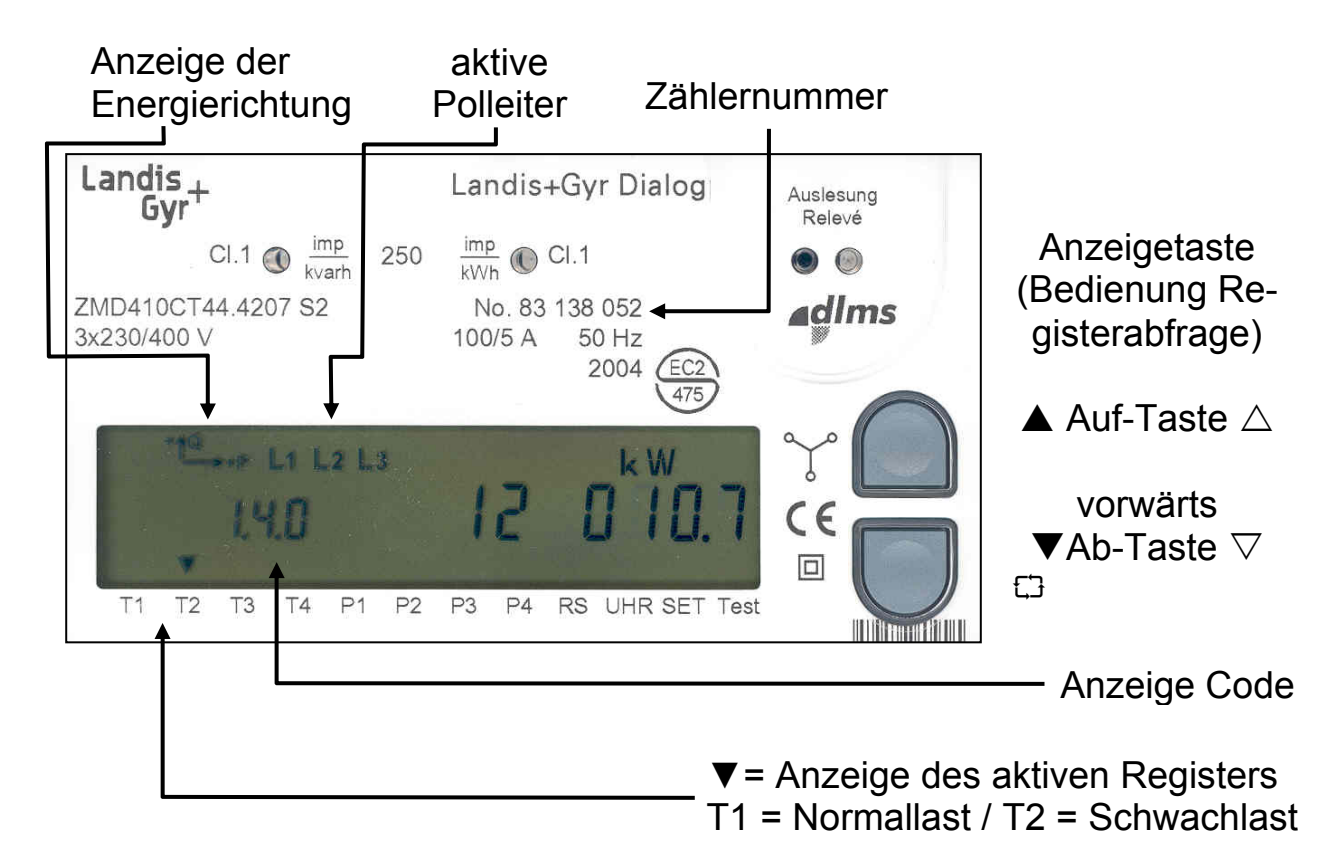

Die Betriebsanzeige zeigt mit dem **Anzeigecode 1.4.0** die **Erfassungszeit 01 . . . . 14** (Minuten) für das laufende **Leistungsmaximum** z.B. **010.7** in **kW** an.

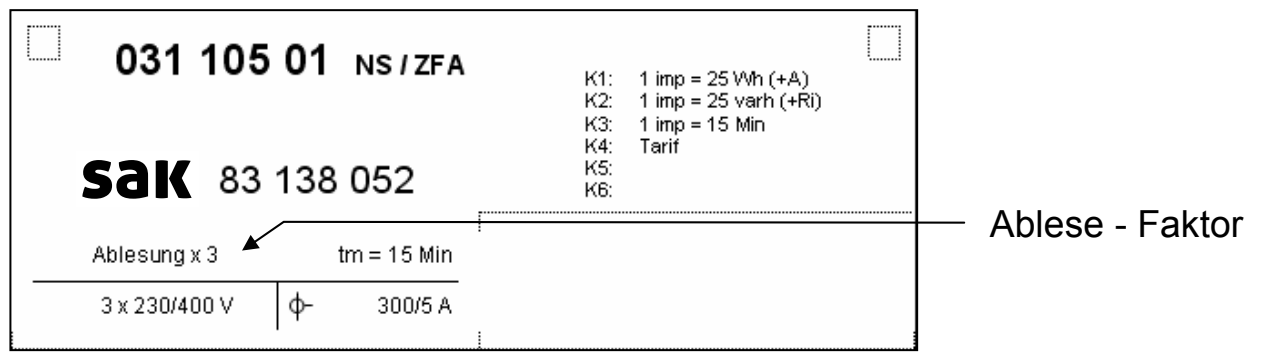

### **alle Energie- und Leistungswerte müssen mit dem Ablesefaktor (Messstellenfaktor) multipliziert werden**

Beispiel: Leistung = Angezeigter Wert(Code 1.4.0) x Ablese-Faktor = 10.7kW x 3 = 32.1kW

## **Tastenbedienung:**

- ▲ Auf-Taste lange drücken (>2s) rückwärts "blättern"
- $\triangle$  Auf-Taste antippen (<2s) rückwärts "springen"
- $\nabla$  Ab-Taste antiopen (<2s) vorwärts "springen"
- ▼Ab-Taste lange drücken (>2s) vorwärts "blättern"

kurzes Drücken (<2s) einer einzelnen Abruftaste bewirkt:

- Wechsel zur Anzeigekontrolle von der Betriebsanzeige aus
- Einstieg ins Anzeigemenü von der Anzeigekontrolle aus
- Durchlauf in Menüs von Menüpunkt zu Menüpunkt und in Listen von Wert zu Wert (vor- bzw. rückwärts)

langes Drücken (>2s) einer einzelnen Abruftaste bewirkt:

- Einstieg in vorgewähltes Untermenü
- Rücksprung auf nächst höhere Ebene bei Anzeige <END>
- Schnelldurchlauf in Listen von Hauptwert zu Hauptwert (vor- bzw. rückwärts)

Gleichzeitiges Drücken beider Abruftasten bewirkt:

• Einen Abbruch der momentanen Funktion und einen Rücksprung zur Betriebsanzeige

Wird die Anzeigetaste eine Minute lang nicht betätigt erfolgt automatisch Rückkehr zum Standardansicht

## **3 Anzeige**

## **3.1 Übersicht der Anzeigestruktur / Kurzanleitung**

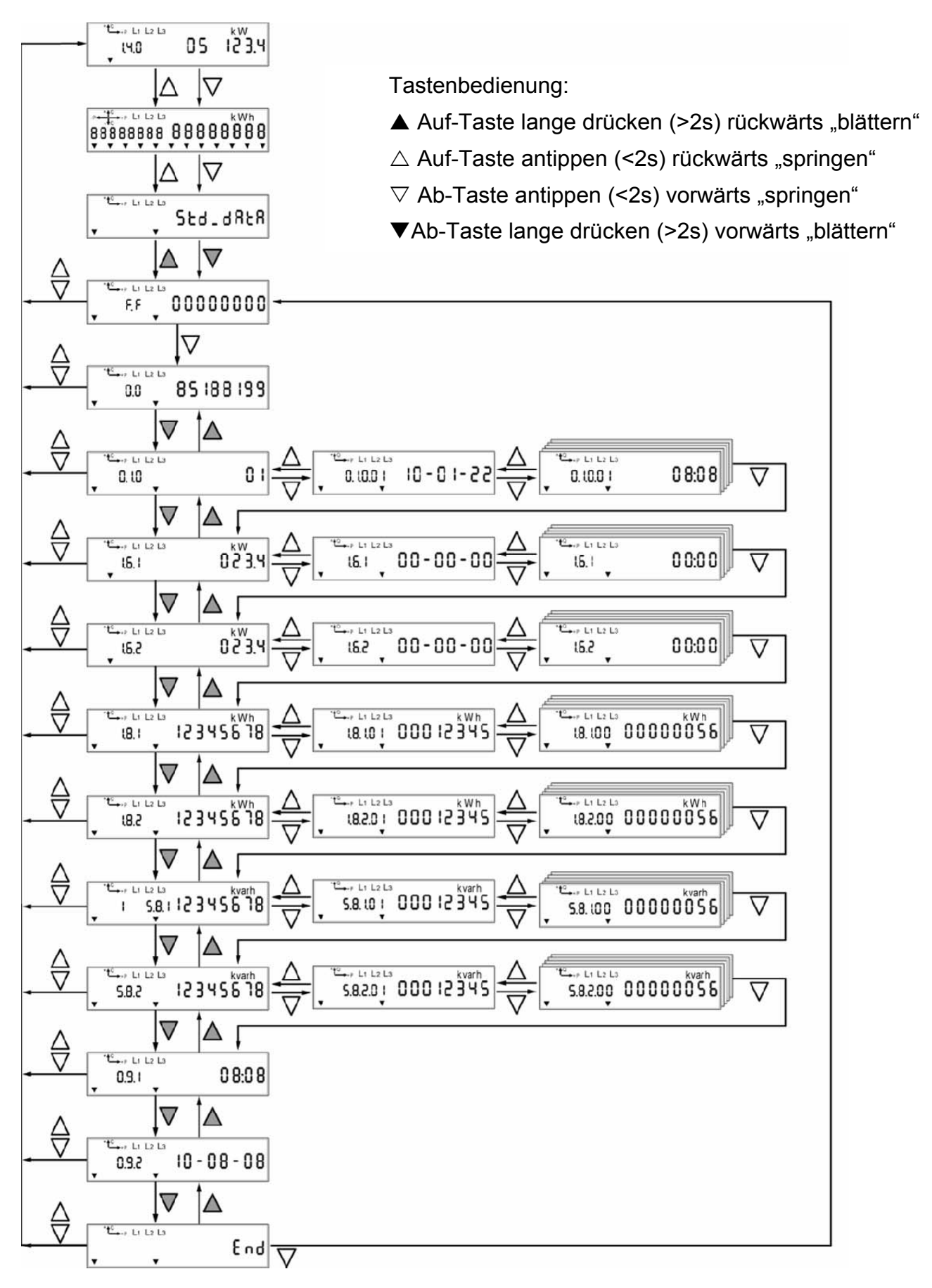

## st.gallisch-appenzellische kraftwerke ag

Vadianstrasse 50 | P.F. 2041 | CH-9001 St.Gallen | T +41 (0)71 229 51 51 | info@sak.ch | sak.ch

#### **3.2 Betriebsanzeige**

$$
\begin{array}{|c|c|c|c|c|}\hline \begin{array}{cccc} \text{``t}^2 & \text{t} & \text{t} & \text{t} & \text{t} & \text{t} & \text{t} & \text{t} \\ \text{t} & \text{t} & \text{t} & \text{t} & \text{t} & \text{t} & \text{t} & \text{t} \\ \text{t} & \text{t} & \text{t} & \text{t} & \text{t} & \text{t} & \text{t} & \text{t} \\ \text{t} & \text{t} & \text{t} & \text{t} & \text{t} & \text{t} & \text{t} & \text{t} \\ \hline \end{array} & \text{t} & \text{t} & \text{t} & \text{t} & \text{t} & \text{t} & \text{t} & \text{t} & \text{t} \\ \hline \end{array} \text{ } \end{array}
$$

 $L_1$   $L_2$   $L_3$ 

Die Betriebsanzeige zeigt mit dem **Anzeigecode 1.4.0** die **Erfassungszeit 01 . . . . 14** (Minuten) für das laufende **Leistungsmaximum** in **kW** an.

Die Leistungswerte müssen mit dem Ablesefaktor multipliziert werden

Anzeige der Energie Richtung:

Aktive Polleiter

#### **3.3 Ansicht max Leistungsbezug**

(höchster 15-Min Leistungsmittelwert Normallast Bezug)

$$
\begin{array}{cc}\n\sqrt{1+\frac{1}{2} \sum_{i=1}^{n} \frac{1}{2} \sum_{i=1}^{n} \frac{1}{2} \sum_{i=1}^{n}
$$

$$
\begin{array}{c}\n\begin{array}{ccc}\n\cdot & \stackrel{\text{t6}}{\smile} & \text{t4 L2 L3} \\
\hline\n0.0 & \text{V}\n\end{array} & 85.188.199\n\end{array}
$$

$$
\begin{array}{c}\n\text{RW} \\
\text{RW} \\
\text{RW} \\
\text{RW}\n\end{array}
$$

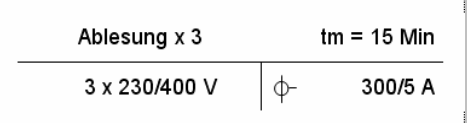

Tippen Sie 2x auf eine der Anzeigetasten, damit die Anzeige "std Data" auf dem Display erscheint.

Drücken Sie ununterbrochen auf eine der **Anzeigetasten** bis Ihnen mit dem **Anzeigecode F.F** die Meldung **" 0 0 0 0 0 0 0 0 "** angezeigt wird.

Durch Antippen  **Ab-Taste** wird die Zählernummer angezeigt.

Drücken Sie ununterbrochen auf die **Ab-Taste** bis Ihnen mit dem **Anzeigecode 1.6.1** die im laufenden Monat maximal bezogene elektrische Leistung (Lastspitze), Normallast, angezeigt wird.

Die Leistungswerte müssen mit dem Ablesefaktor multipliziert werden

Vadianstrasse 50 | P.F. 2041 | CH-9001 St.Gallen | T +41 (0)71 229 51 51 | info@sak.ch | sak.ch

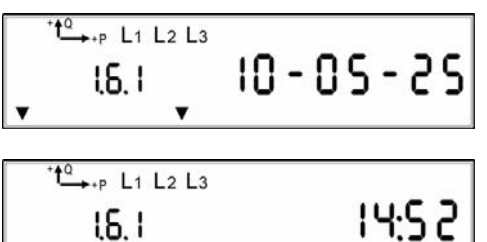

 $\overline{0\, \overline{3}\, \overline{3}}$ 

 $\mathbf{r}$ 

 $t_{\rightarrow p}^0$  L1 L2 L3

16,105

Durch Antippen  $∇$  Ab-Taste wird das Datum dazu angezeigt.

**Durch Antippen ∇ Ab-Taste wird der Zeit**punkt dazu angezeigt.

Durch Antippen der **▽ Ab-Taste** wird der Anzeigecode um 2 Stellen erweitert. Der 5–stellige Code zeigt Ihnen die maximal bezogene elektrische Leistung (Normallast) des Vormonats an. Durch weiteres Antippen der  $\nabla$  Ab-Taste wird das dazugehörende Datum und der Zeitpunkt angezeigt

#### **3.4 Ansicht der Wirkenergie Normallast Bezug**

 $t_{\rightarrow p}^0$  L1 L2 L3 Std.dRtR

$$
\begin{bmatrix} \overset{\text{TE}_{\text{max}}}{\longrightarrow} \overset{\text{E1}}{\longrightarrow} \overset{\text{E2}}{\longrightarrow} 000000000 \\ \text{F.} \end{bmatrix}
$$

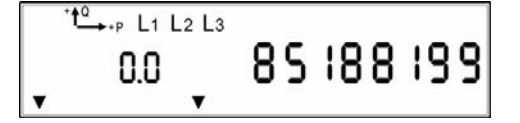

$$
\begin{bmatrix} \begin{array}{c} \begin{array}{c} \text{if } \mathbb{C} \\ \text{if } \mathbb{C} \end{array} \end{bmatrix} & \begin{array}{c} \text{if } \mathbb{C} \end{array} & \begin{array}{c} \text{if } \mathbb{C} \end{array} \\ \text{if } \mathbb{C} \end{array} & \begin{array}{c} \text{if } \mathbb{C} \end{array} & \begin{array}{c} \text{if } \mathbb{
$$

Tippen Sie 2x auf eine der Anzeigetasten, damit die Anzeige **"std\_Data"** auf dem Display erscheint.

Drücken Sie ununterbrochen auf eine der **Anzeigetasten** bis Ihnen mit dem **Anzeigecode F.F** die Meldung **" 0 0 0 0 0 0 0 0 "** angezeigt wird.

Durch Antippen  **Ab-Taste** wird die Zählernummer angezeigt.

Drücken Sie ununterbrochen auf die **Ab-Taste** bis Ihnen mit dem **Anzeigecode 1.8.1** die **Wirkenergie Normallast** angezeigt wird.

| Ablesung x 3                 | tm = 15 Min |                   |
|------------------------------|-------------|-------------------|
| $3 \times 230/400 \text{ V}$ | $\varphi$   | $300/5 \text{ A}$ |

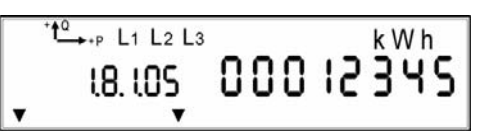

Die Energiewerte müssen mit dem Ablesefaktor multipliziert werden

Durch Antippen der  **Ab-Taste** wird der Anzeigecode um 2 Stellen erweitert.

Der 5–stellige Code zeigt Ihnen die **Wirkenergie Normallast der Vormonate** an. (z.B. 05 => 30 Mai 24:00)

#### **3.5 Ansicht der Wirkenergie Schwachlast Bezug**

 $t_{\rightarrow p}^0$  L<sub>1</sub> L<sub>2</sub> L<sub>3</sub> Std.dRtR

$$
\begin{bmatrix} \begin{array}{c} \begin{array}{c} \text{if } \mathbf{c} \\ \mathbf{c} \end{array} \\ \hline \end{array} & \begin{array}{c} \text{if } \mathbf{c} \leq \mathbf{c} \\ \mathbf{c} \end{array} \end{bmatrix}
$$

$$
\begin{bmatrix}\n\begin{matrix}\n\begin{matrix}\n\mathbf{1} & \mathbf{1} & \mathbf{1} & \mathbf{1} & \mathbf{1} & \mathbf{1} & \mathbf{1} & \mathbf{1} \\
\mathbf{1} & \mathbf{1} & \mathbf{1} & \mathbf{1} & \mathbf{1} & \mathbf{1} & \mathbf{1} \\
\mathbf{1} & \mathbf{1} & \mathbf{1} & \mathbf{1} & \mathbf{1} & \mathbf{1} & \mathbf{1} \\
\mathbf{1} & \mathbf{1} & \mathbf{1} & \mathbf{1} & \mathbf{1} & \mathbf{1} & \mathbf{1} \\
\mathbf{1} & \mathbf{1} & \mathbf{1} & \mathbf{1} & \mathbf{1} & \mathbf{1} & \mathbf{1} \\
\mathbf{1} & \mathbf{1} & \mathbf{1} & \mathbf{1} & \mathbf{1} & \mathbf{1} & \mathbf{1} \\
\mathbf{1} & \mathbf{1} & \mathbf{1} & \mathbf{1} & \mathbf{1} & \mathbf{1} & \mathbf{1} \\
\mathbf{1} & \mathbf{1} & \mathbf{1} & \mathbf{1} & \mathbf{1} & \mathbf{1} & \mathbf{1} \\
\mathbf{1} & \mathbf{1} & \mathbf{1} & \mathbf{1} & \mathbf{1} & \mathbf{1} \\
\mathbf{1} & \mathbf{1} & \mathbf{1} & \mathbf{1} & \mathbf{1} & \mathbf{1} \\
\mathbf{1} & \mathbf{1} & \mathbf{1} & \mathbf{1} & \mathbf{1} & \mathbf{1} \\
\mathbf{1} & \mathbf{1} & \mathbf{1} & \mathbf{1} & \mathbf{1} & \mathbf{1} \\
\mathbf{1} & \mathbf{1} & \mathbf{1} & \mathbf{1} & \mathbf{1} \\
\mathbf{1} & \mathbf{1} & \mathbf{1} & \mathbf{1} & \mathbf{1} \\
\mathbf{1} & \mathbf{1} & \mathbf{1} & \mathbf{1} & \mathbf{1} \\
\mathbf{1} & \mathbf{1} & \mathbf{1} & \mathbf{1} & \mathbf{1} \\
\mathbf{1} & \mathbf{1} & \mathbf{1} & \mathbf{1} & \mathbf{1}
$$

Tippen Sie 2x auf eine der Anzeigetasten, damit die Anzeige "**std\_Data**" auf dem Display erscheint.

Drücken Sie ununterbrochen auf eine der **Anzeigetasten** bis Ihnen mit dem **Anzeigecode F.F** die Meldung **" 0 0 0 0 0 0 0 0 "** angezeigt wird.

Durch Antippen  $∇$  Ab-Taste wird die Zählernummer angezeigt.

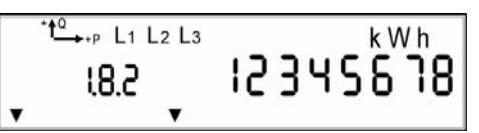

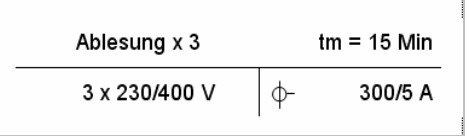

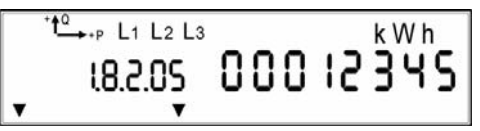

Drücken Sie ununterbrochen auf die **Ab-Taste** bis Ihnen mit dem **Anzeigecode 1.8.2** die **Wirkenergie Schwachlast** angezeigt wird.

Die Energiewerte müssen mit dem Ablesefaktor multipliziert werden

Durch Antippen der **▽ Ab-Taste** wird der Anzeigecode um 2 Stellen erweitert. Der 5–stellige Code zeigt Ihnen die **Wirkenergie Schwachlast der Vormonate** an. (z.B. 05 => 30 Mai 24:00)

#### **3.6 Ansicht der Blindenergie Normallast Bezug**

 $t^2$ , L1 L2 L3  $Std$ . $dR$ 

$$
\begin{bmatrix} \overset{\text{te}}{\underset{\text{F.F.}}} \\ \text{F.F.} \end{bmatrix}
$$

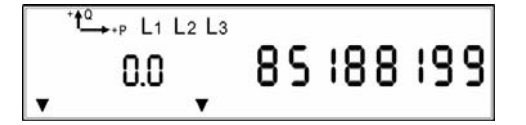

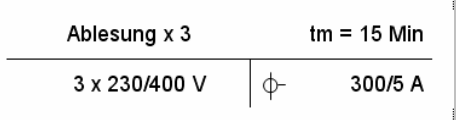

Tippen Sie 2x auf eine der Anzeigetasten, damit die Anzeige **"std\_Data"** auf dem Display erscheint.

Drücken Sie ununterbrochen auf eine der **Anzeigetasten** bis Ihnen mit dem **Anzeigecode F.F** die Meldung **" 0 0 0 0 0 0 0 0 "** angezeigt wird.

Durch Antippen  $∇$  Ab-Taste wird die Zählernummer angezeigt.

Die Energiewerte müssen mit dem Ablesefaktor multipliziert werden

$$
\begin{array}{c}\n \begin{array}{c}\n \stackrel{\text{te}}{\leftarrow} \\
 \text{S.8.1}\n \end{array} & \begin{array}{c}\n 12345676 \\
 12345678\n \end{array}\n \end{array}
$$

Drücken Sie ununterbrochen auf die **Ab-Taste** bis Ihnen mit dem **Anzeigecode 5.8.1** die **Blindenergie Normallast** angezeigt wird.

$$
\begin{array}{|c|c|c|c|c|}\hline \text{``C213}\hline \text{``C316}\hline \text{``C416}\hline \text{``C416}\hline \text{``
$$

Durch Antippen der **▽ Ab-Taste** wird der Anzeigecode um 2 Stellen erweitert.

Der 5–stellige Code zeigt Ihnen die **Blindenergie Normallast der Vormonate** an. (z.B. 05 => 30 Mai 24:00)

#### **3.7 Ansicht der Blindenergie Schwachlast Bezug**

 $t^2$ , L1 L2 L3 SEd.dRER

$$
\begin{bmatrix} \begin{array}{c} \begin{matrix} 16 & 14 & 12 & 13 \\ 16 & 14 & 14 & 12 & 13 \\ 16 & 14 & 14 & 14 & 14 & 14 \end{matrix} \end{bmatrix}
$$

 $t_{\rightarrow p}^0$  L<sub>1</sub> L<sub>2</sub> L<sub>3</sub> 85 188 199 0.0

 $t_{\rightarrow p}^0$  L<sub>1</sub> L<sub>2</sub> L<sub>3</sub> kvarh 12345678 5.8.2

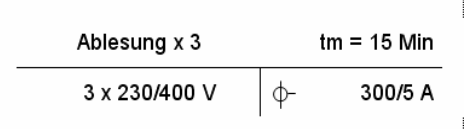

 $t_{\rightarrow p}^{\alpha}$  L<sub>1</sub> L<sub>2</sub> L<sub>3</sub> kvarh 00012345 5.8.2.05

Tippen Sie 2x auf eine der Anzeigetasten, damit die Anzeige "std\_Data" auf dem Display erscheint.

Drücken Sie ununterbrochen auf eine der **Anzeigetasten** bis Ihnen mit dem **Anzeigecode F.F** die Meldung **" 0 0 0 0 0 0 0 0 "** angezeigt wird.

Durch Antippen  $∇$  Ab-Taste wird die Zählernummer angezeigt.

Drücken Sie ununterbrochen auf die **Ab-Taste** bis Ihnen mit dem **Anzeigecode 5.8.2** die **Blindenergie Schwachlast** angezeigt wird.

Die Energiewerte müssen mit dem Ablesefaktor multipliziert werden

Durch Antippen der  **Ab-Taste** wird der Anzeigecode um 2 Stellen erweitert.

Der 5–stellige Code zeigt Ihnen die **Blindenergie Schwachlast der Vormonate** an. (z.B. 05 => 30 Mai 24:00)

# **4 Erklärung der Anzeige - Code**

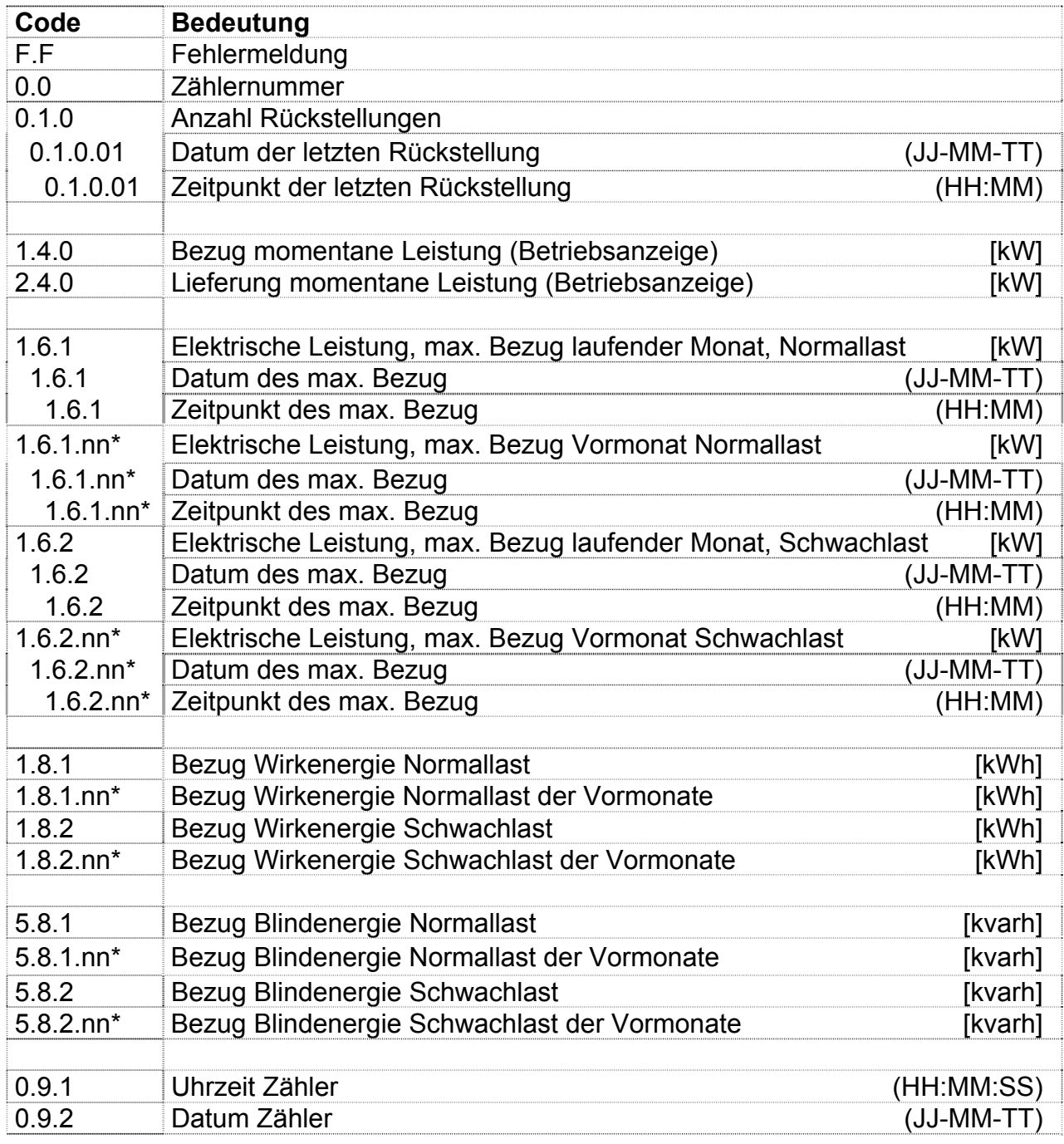

\*) Legende:

für nn (Vormonat): 01 = Januar 02 = Februar 03 = März usw.

Vadianstrasse 50 | P.F. 2041 | CH-9001 St.Gallen | T +41 (0)71 229 51 51 | info@sak.ch | sak.ch st.gallisch-appenzellische kraftwerke ag